## **HOW DO I REQUEST MY LETTER OF ACCOMMODATION (LOA) IN AIM?**

1. In the left side of the webpage, under "**My Accommodations**", select **"List Accommodations".**

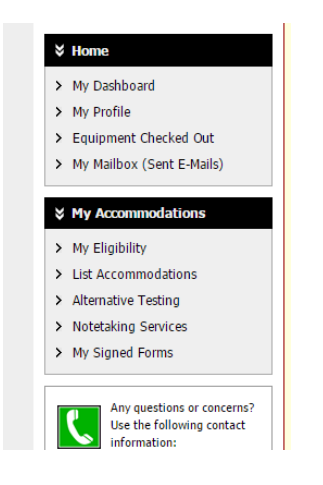

*Figure 1: Image of AIM Service/Accommodation offerings in Student Profile*

2. From **"Select Accommodations for Your Classes"**, review the Important Note, and proceed to **"Step 1: Select Class(es)"**

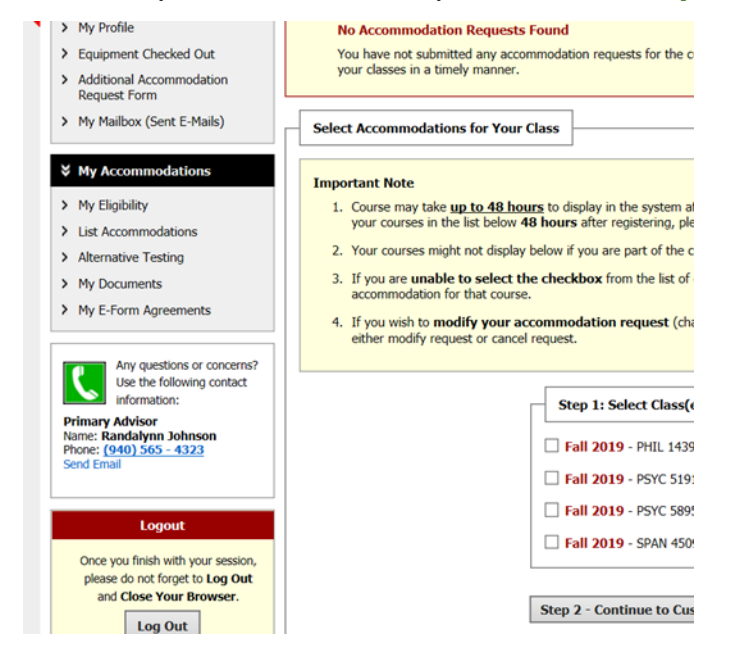

*Figure 2: Image of "select accommodations for your class" followed by a list of the student's classes.*

- 3. Select the corresponding checkbox for each of the courses that you are requesting accommodations for at this time.
- 4. Review each statement in the box below.
- 5. Click on **"Step 2 - Continue to Customize Your Accommodations"**.
- 6. Review each of your indicated courses and **"Select Accommodation(s) for [course]"** by checking the corresponding box next to the accommodations you are requesting—please ensure that you review and select accommodations for each course.

*Note: Approved accommodations were determined at your "Registration Meeting" when you first register with Office of Disability Access (ODA). You can modify your accommodation request at any time during the semester; however, accommodations are not retroactive. Please contact your ODA Coordinator with questions.*

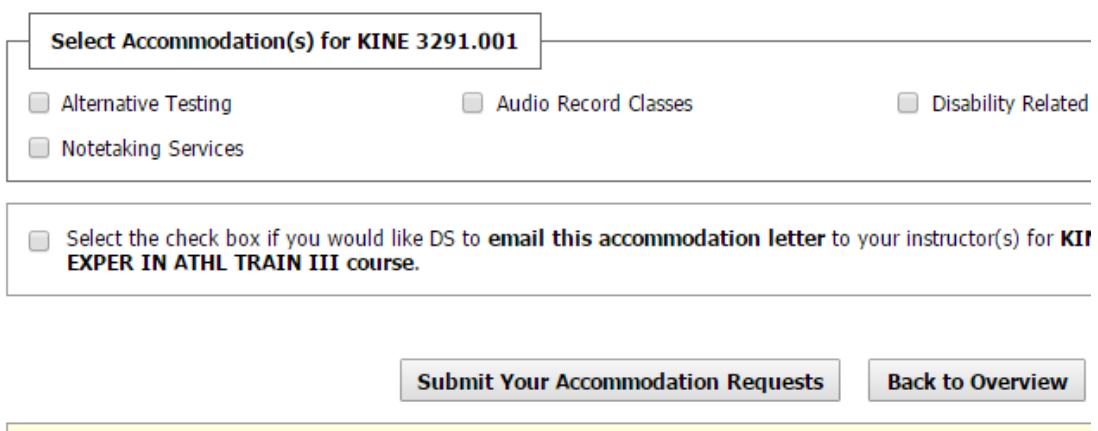

*Figure 3: Image of "Select accommodation(s) for a specific class". Students are able to choose from their list of accommodations exactly which accommodations to use in each class.*

- 7. If you would like to have your LOAs emailed to your professor/instructor for each course check the box that indicates **"Select the check box if you would like DS to email this accommodation letter".**
- 8. Click on **"Submit Your Accommodation Requests."** ODA will email your LOAs to your professors, and you will receive a copy of the email.
- 9. We recommend that you follow up with each professor/instructor after Letter of Accommodation in person or via email.